# **Raspian Linux**

## **Installation**

Install Raspian on a SD card by following the instructions in the Raspberry Pi [documentation](http://www.raspberrypi.org/documentation/installation/installing-images/) pages.

### **Configuration**

Open LXterminal on the desktop and run

raspi-config

to modify the following settings:

- Expand Filesystem
- Change User Password
- Internationalisation Options → Change Keyboard Layout
- Advanced Options → Hostname, Serial

### **Default User**

The default is user **Pi** with root privileges and without password. First, login as root and assign root a password.

Add a new user, assign this user the same privileges as pi:

```
# adduser <user>
# usermod -G
adm,dialout,cdrom,sudo,audio,video,plugdev,games,users,netdev,input,spi,gpio
<sub>user</sub></sub>
```
Check privileges are assigned correctly:

# id <user>

Remove super user privileges from **Pi**:

Go to the end of sudoers file and comment out root elevation for **Pi**:

```
# visudo
#pi ALL=(ALL) NOPASSWD: ALL
```
• Remove user pi from group sudo in /etc/group and /etc/gshadow, so that the new user remains:

# vim /etc/group

sudo:x:27:<user> # vim /etc/gshadow sudo:x:27:<user>

Change autologon to the new <user>:

```
# vim /etc/lightdm/lightdm.conf
autologin-user=<user>
```
#### **Links**

[Changing the default users password and creating addtional accounts](http://theurbanpenguin.com/wp/?p=2407)

#### **Install Apps**

# apt-get install vim

From: <https://wiki.condrau.com/> - **Bernard's Wiki**

Permanent link: **<https://wiki.condrau.com/rpi:raspian>**

Last update: **2014/10/03 15:01**

Bernard's Wiki - https://wiki.condrau.com/

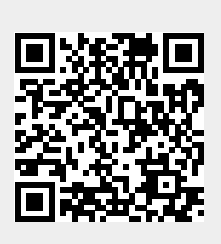